# SAD in Accelerator Operation and Virtual Accelerator

### From a Viewpoint of Controls

Kazuro Furukawa, KEK <kazuro.furukawa@kek.jp> at J-PARC Commissioning Group Meeting On Oct.30.2002.

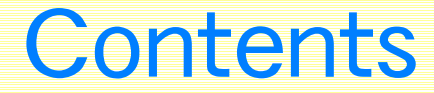

### ◆Some Background in KEKB

◆Script Languages

◆Virtual Accelerator

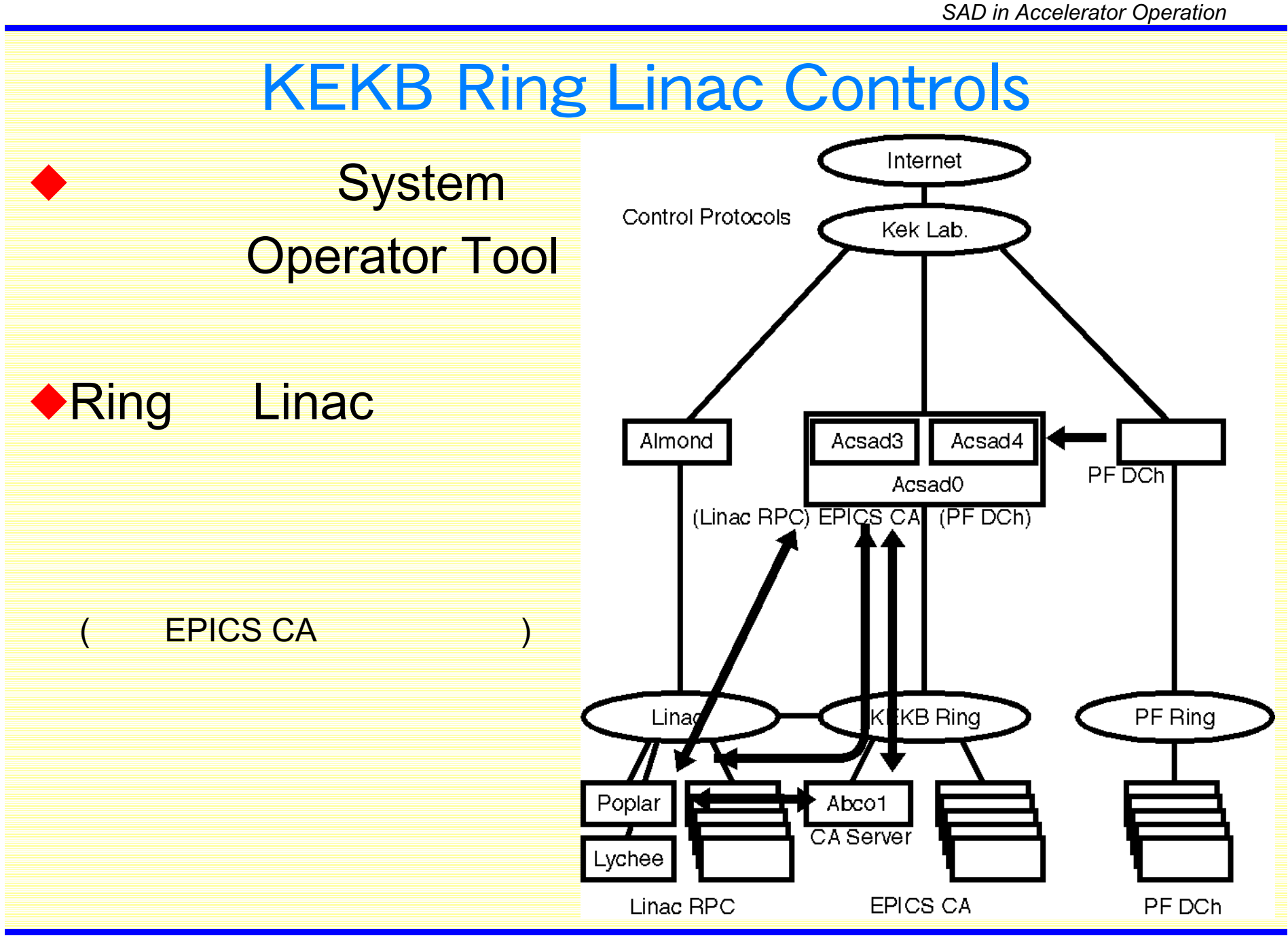

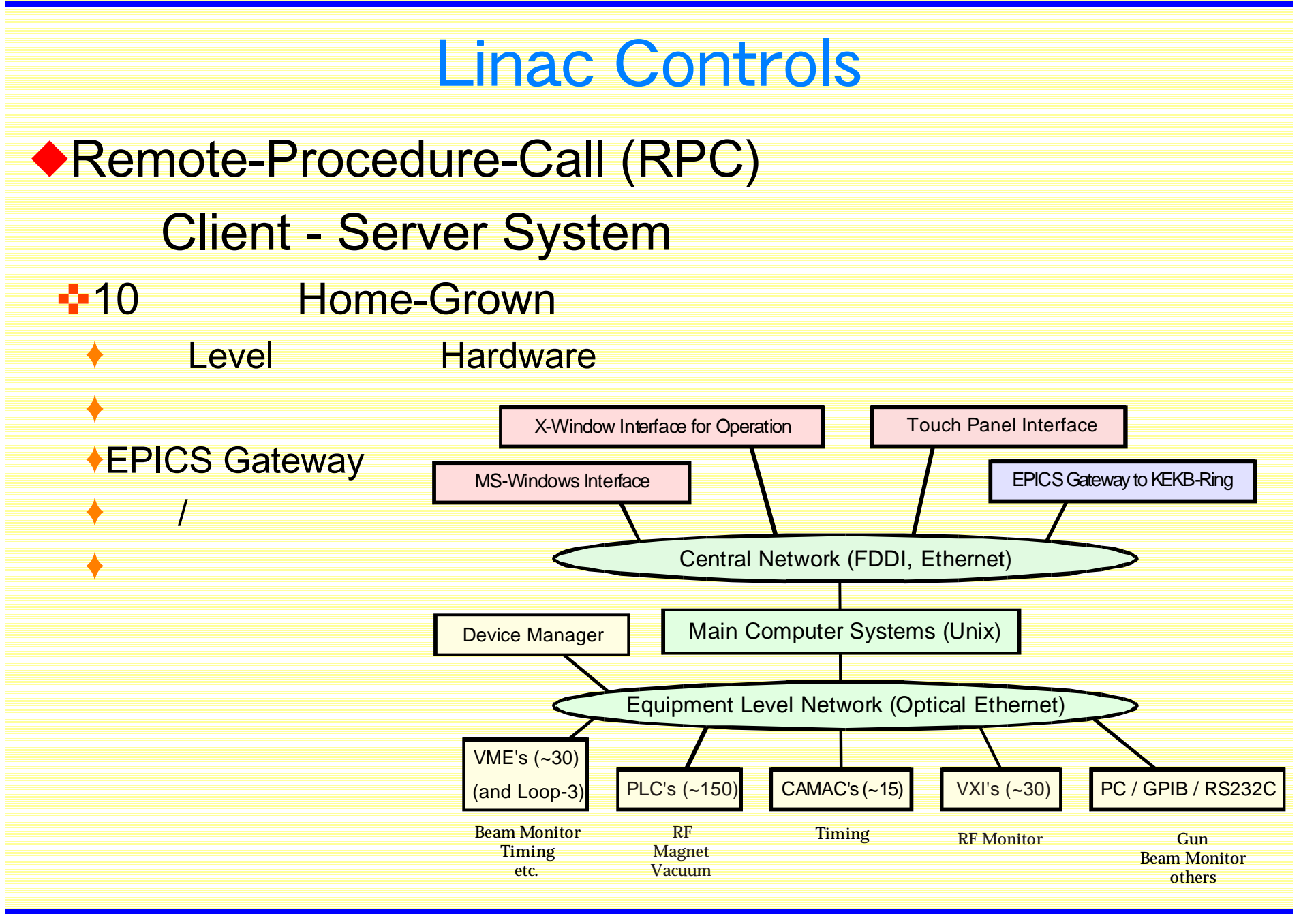

# KEKB Ring EPICS Controls

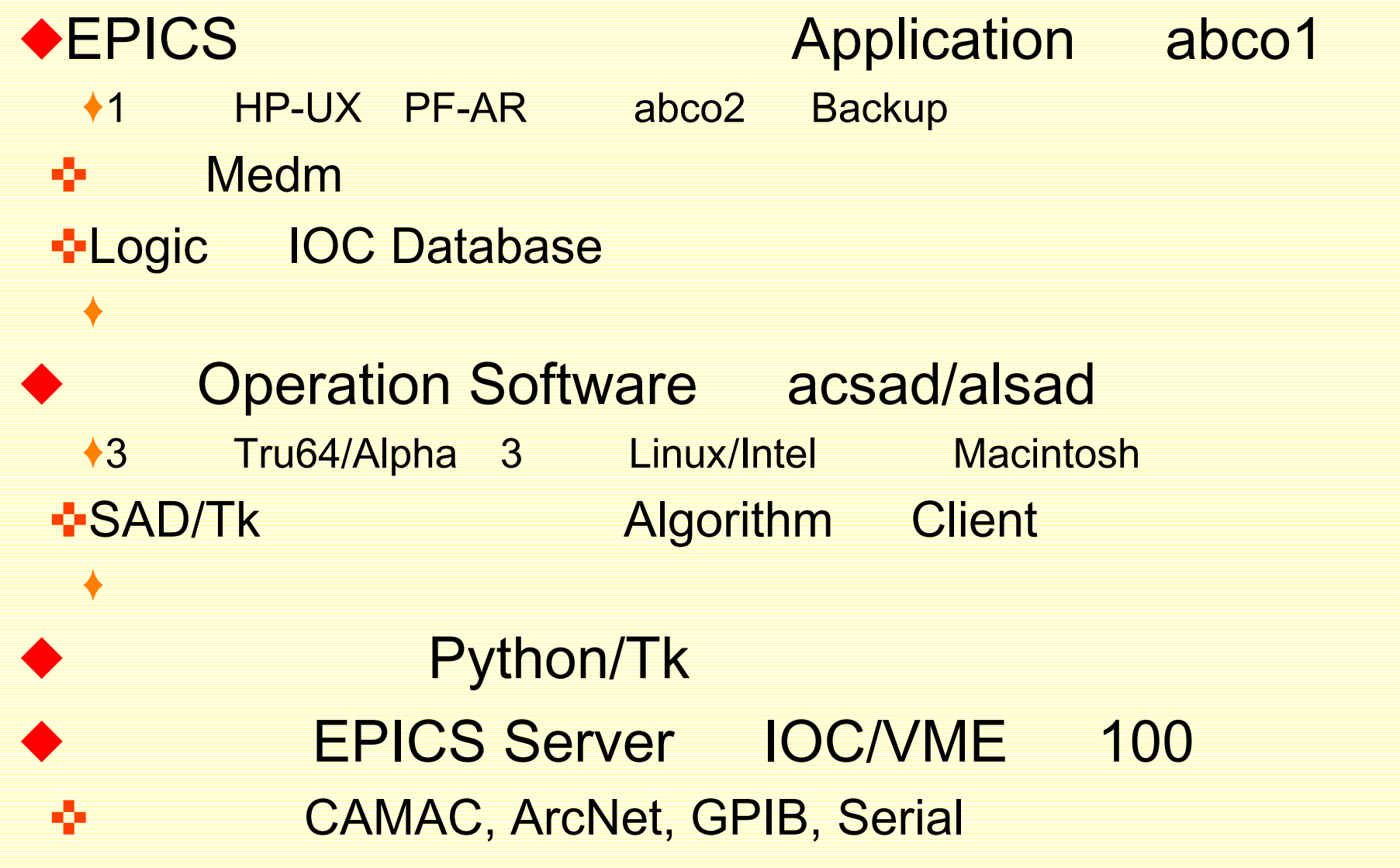

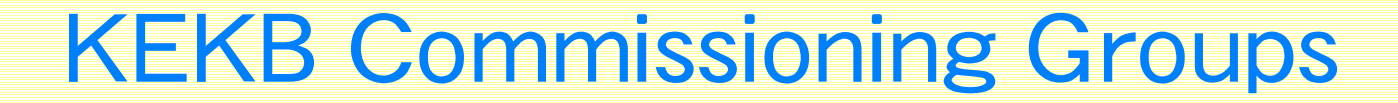

### ◆Commissioning Group (KCG)

#### ✜Linac Commissioning (LCG)

 $\triangle$ linac 6

◆Ring 10

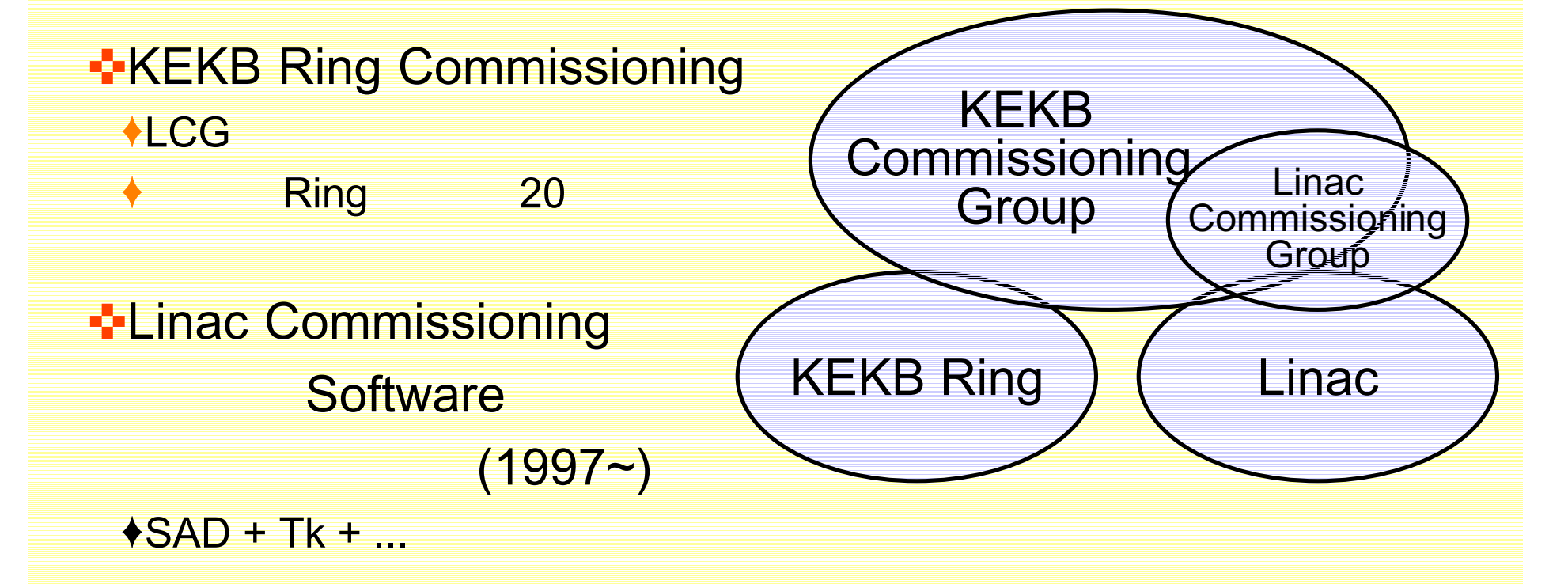

## Linac Beamline Geometry

◆Linac Beamline Geometry **Conversion** ◆In MAD Format Generate Every 5-minutes With Realtime Magnetic and Electric Field Information ◆SAD do not Read MAD Data **Directly** SAD Reads Linac Info. Realtime ◆May Need to Link Input Data Conversion Routine (?)

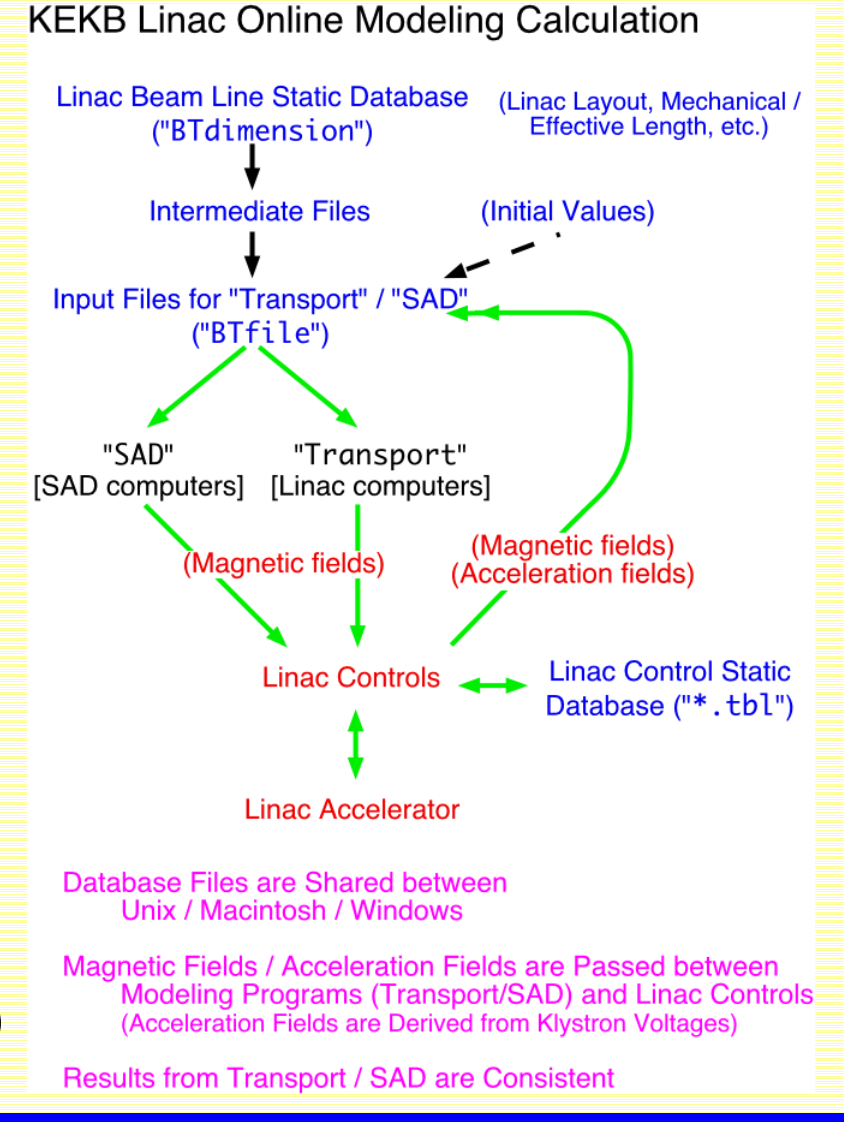

## Compiler and Scripting Languages

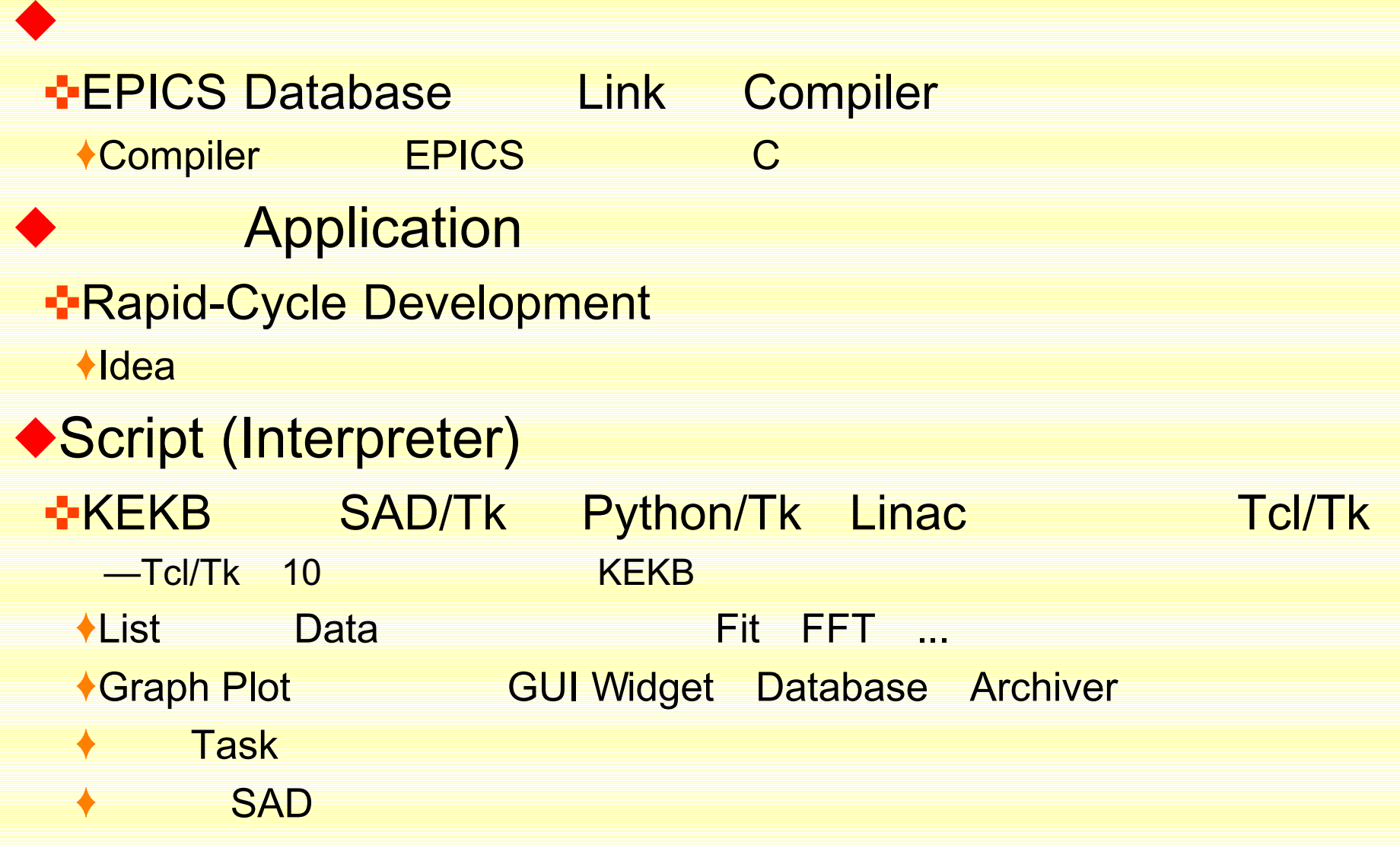

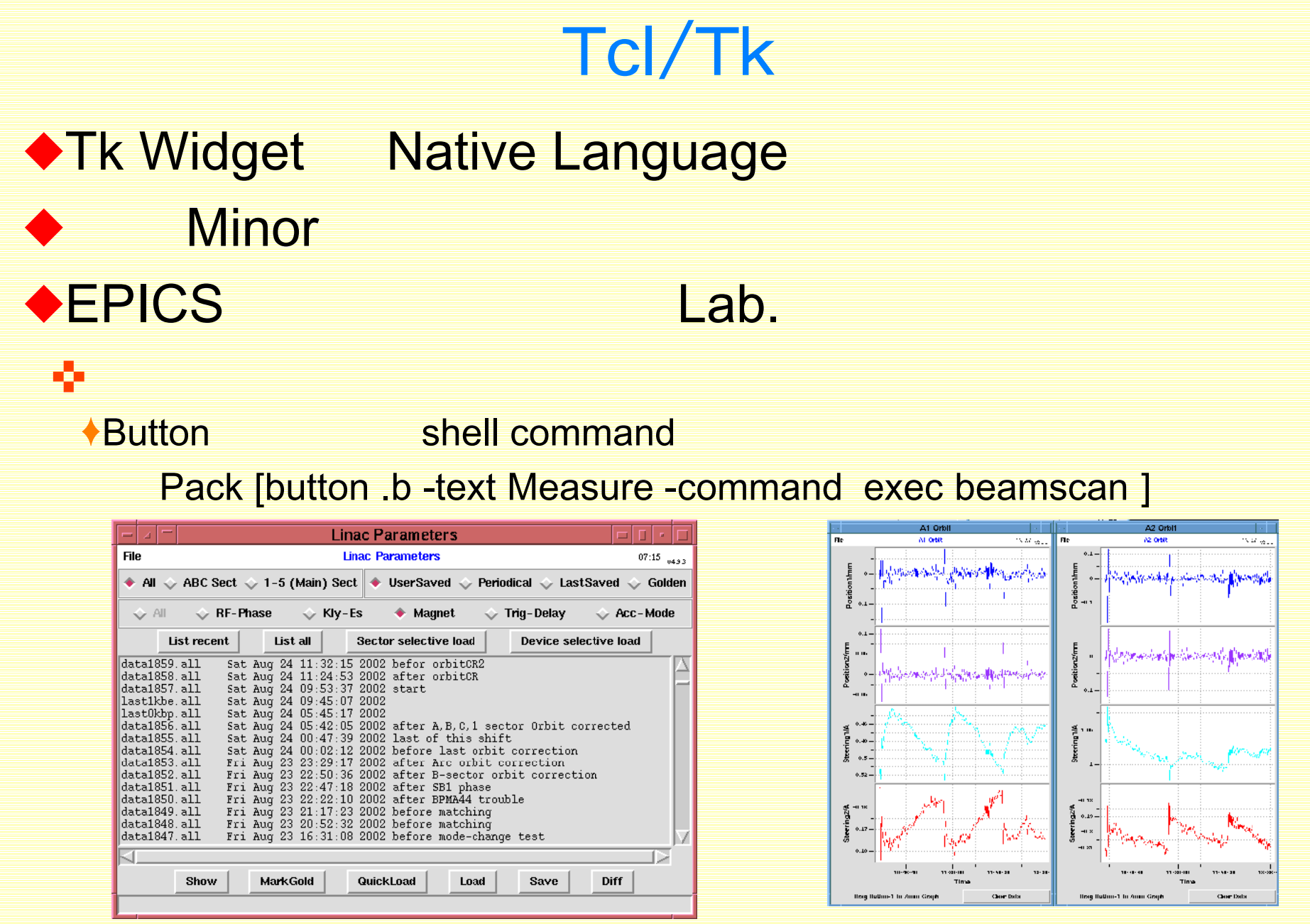

## **SADScript**

◆Mathematica-like Language  **<b>∹**Symbolic Manipulation ✜EPICS CA (Synchronous Asynchronous) CaRead/CaWrite[ ], CaMonitor[ ], etc. ✜Oracle Database ✜Tk Widget ✜Canvas Draw and Plot ✜KBFrame on top of Tk **∹Data** Fit FFT ... **<sup>←</sup>Process Exec, Pipe** System[ ], OpenRead/Write[ ], BidirectionalPipe[ ], etc. ✜Greek Letter ✜KEKB

#### *SAD in Accelerator Operation*

## **SADScript**

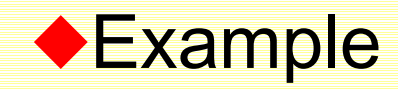

#### FFS;

w=KBMainFrame["w1",fm,Title->"t1"];

\$DisplayFunction=CanvasDrawer;

W1=Frame[fm];

c1=Canvas[w1,Width->600,Height->400,

Side->"top"];

Canvas\$Widget=c1;

data = {{0,0}, {1,1}, {2,5}, {3,8}, {4,10}, {5,7}, {6,4}, {7,2}, {8,0}, {9,2}}

fit = FitPlot[data,a Sin[x b + c] + d, x,  $\{a,5\}$ , $\{b,1\}$ , $\{c,1\}$ , $\{d,5\}$ ,

FrameLabel->{"X","Y"}];

```
phase = StringJoin["Phase : ", (c/.fit[[1]]) 180/Pi, " Deg."];
```

```
f1=KBFComponentFrame[w1,Add->{KBFText[Text->phase]}];
```
TkWait[];

Exit[];

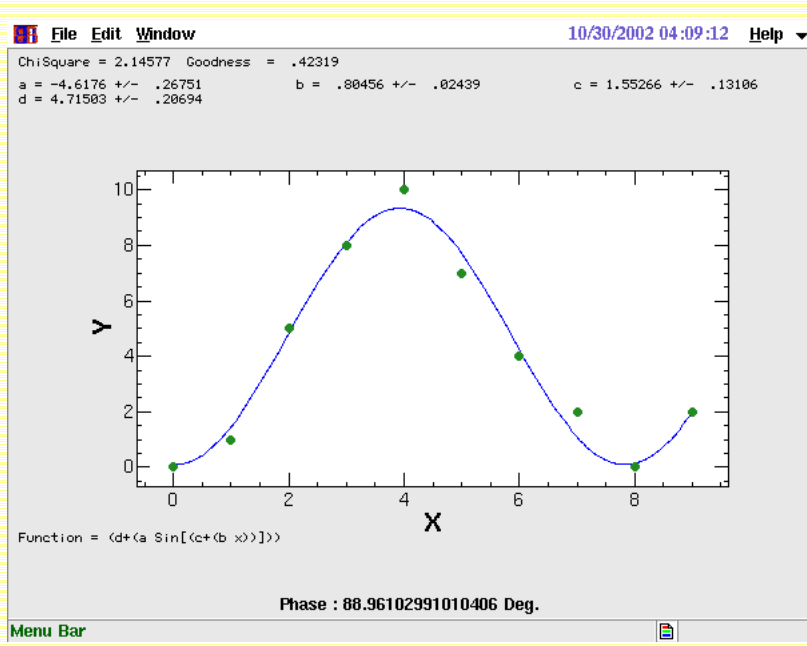

## **SADscript**

### ◆SAD Web Page

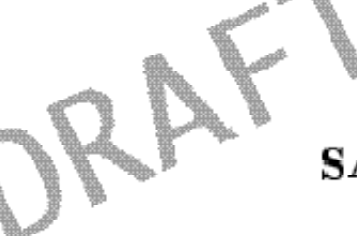

#### SAD/Tkinter の使い方

生出勝官 KEK, Oho, Tsukuba, Ibaraki 305, Japan oide@acsad1.kek.jp

> 1997年11月5日 (SAD1.0.5.6b に対応) rev.1

### ◆SAD Tkinter Doc.

✜

✜

✜

### ✜SADscript

✜Tk

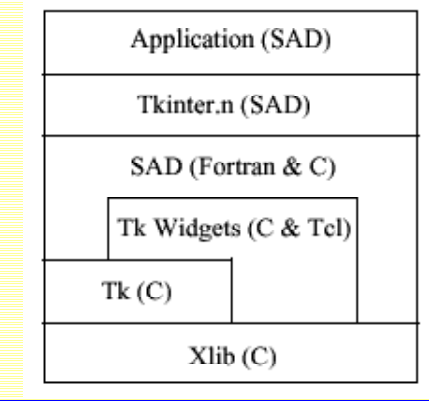

SAD は加速器の設計コードとして 1986 年から KEK で開発され現在に至っています (そ の概要はホームページ http://www-acc-theory.kek.jp/SAD/sad.html を参照)。最近で は EPICS チャネル・アクセスや Python/Tkinter、Tcl/Tk インターブリータなどが組み 込まれ、SADScript インタープリータ言語とあわせて、単に加速器の設計やシミュレーショ ンに限らず、汎用のシステムとして利用可能なものになりつつあります。SAD/Tkinter は SAD/FFS/SADScript インターブリータから、 X ウインドウのアブリケーションを書く道 具、Tk tool kitを使うためのライブラリです。

このマニュアルに書かれている内容、SAD のブログラム及びライブラリは、今後予告 なく随時改編されます。このマニュアルの最新版は上記のホームページからいつでもダウン ロードできます。

なお、このマニュアルは SAD/Tkinter のすべてをカヴァーできていません。その理由 は筆者自身がその全機能を経験・把握していないためです。そこで読者の皆様には Brent Welch: Practical Programming in Tcl and Tk. 1995. for Tcl7.4 and Tk4.0 を併読されるこ とをお願いします。このマニュアルに説明がなくても、Tel/Tk に備わっている機能は必ず 利用可能です。

## **SADscript**

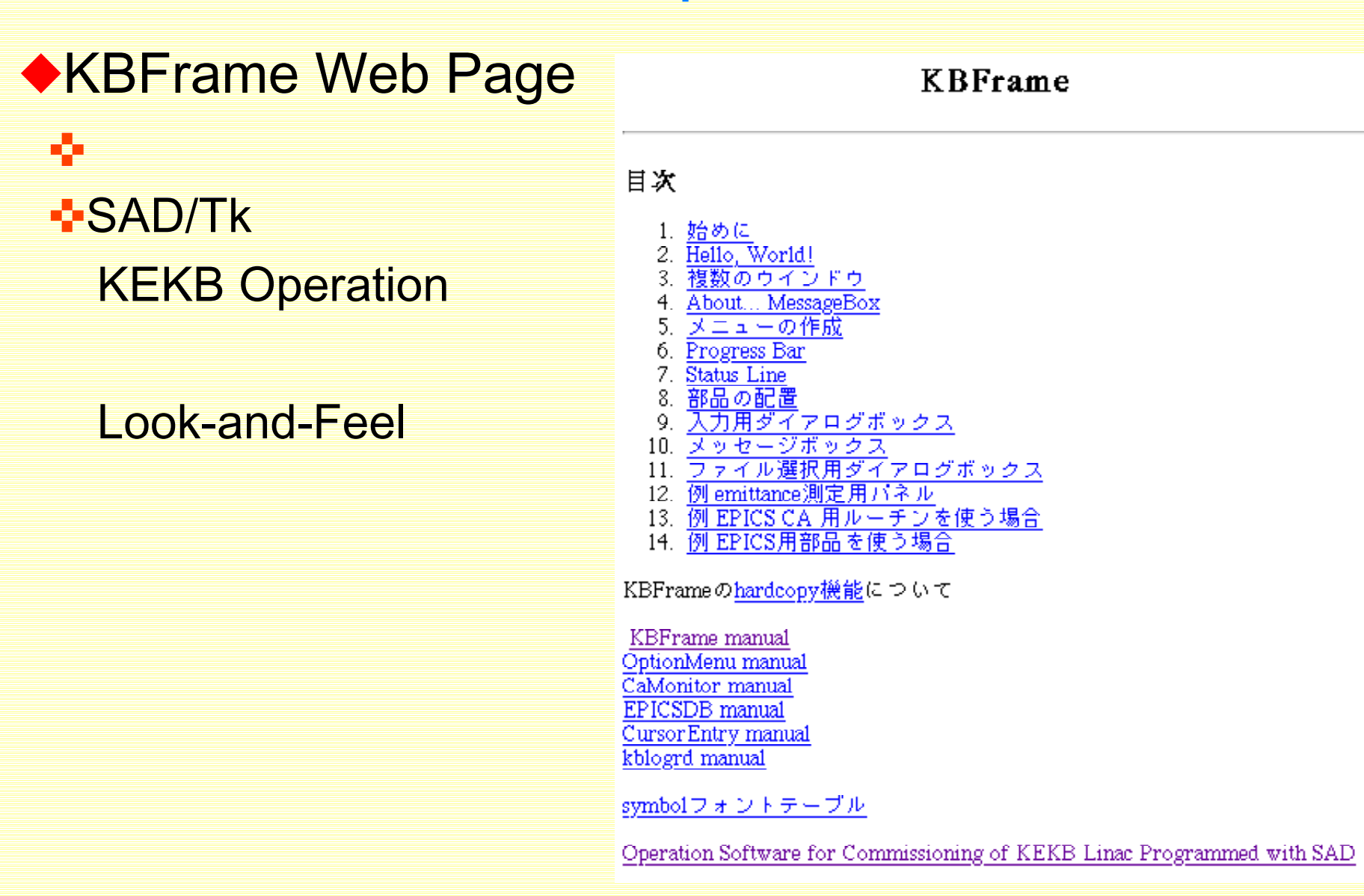

### KEKB Operation Panel Examples

## ◆Tune Measurement and Tune Changer

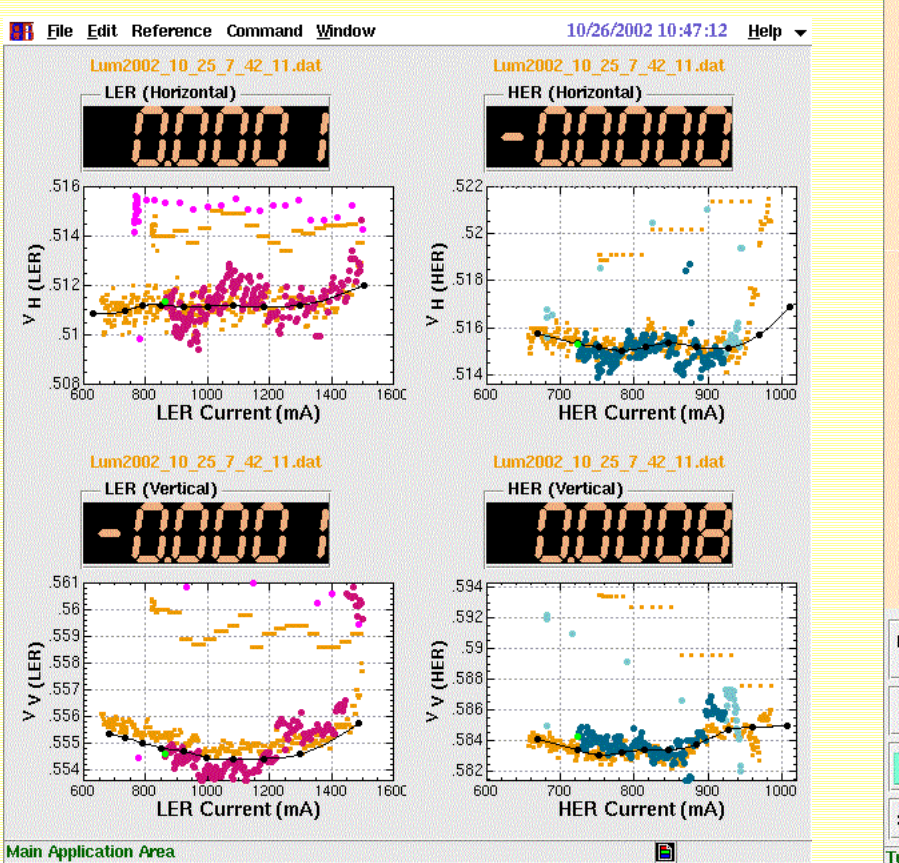

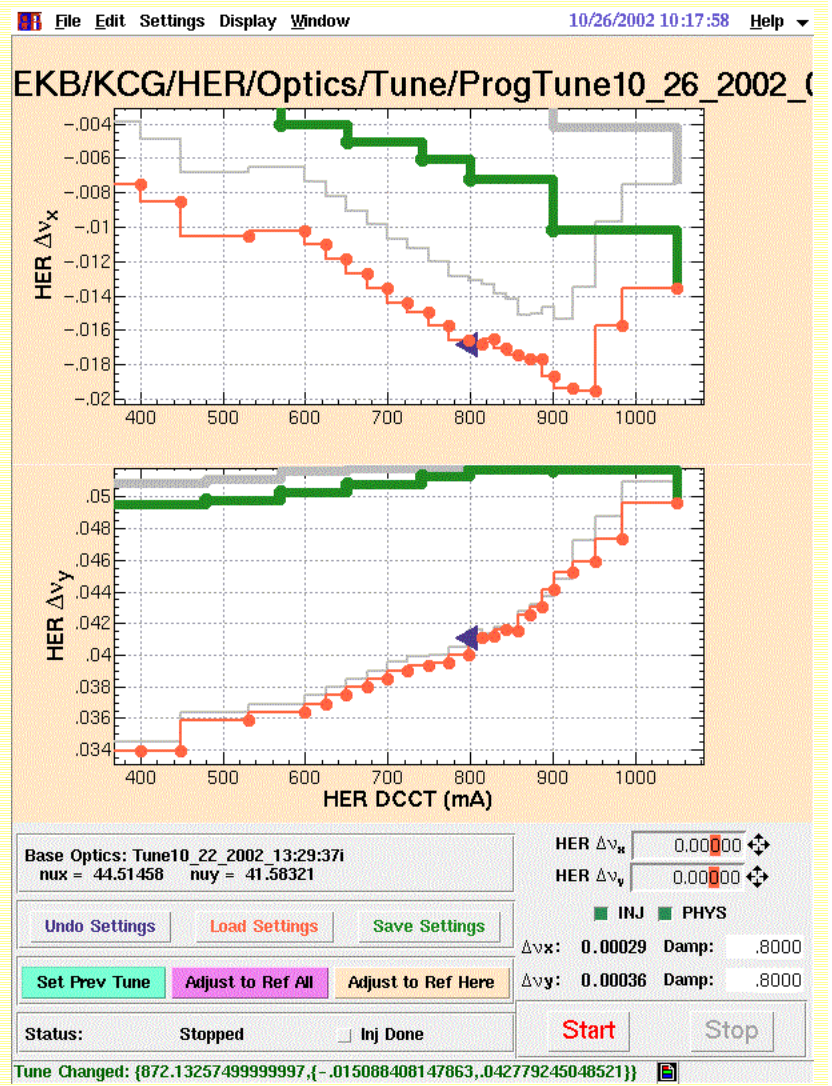

### Virtual Accelerator in KEKB

### ◆Tune/Optics Server

- ✜Keep A Model of Real Accelerator
- **<b>⊹**Can Change Tune, Chromaticity, etc, on Request
	- by Other Panels
- ✜Act as a
	- Virtual Accelerator

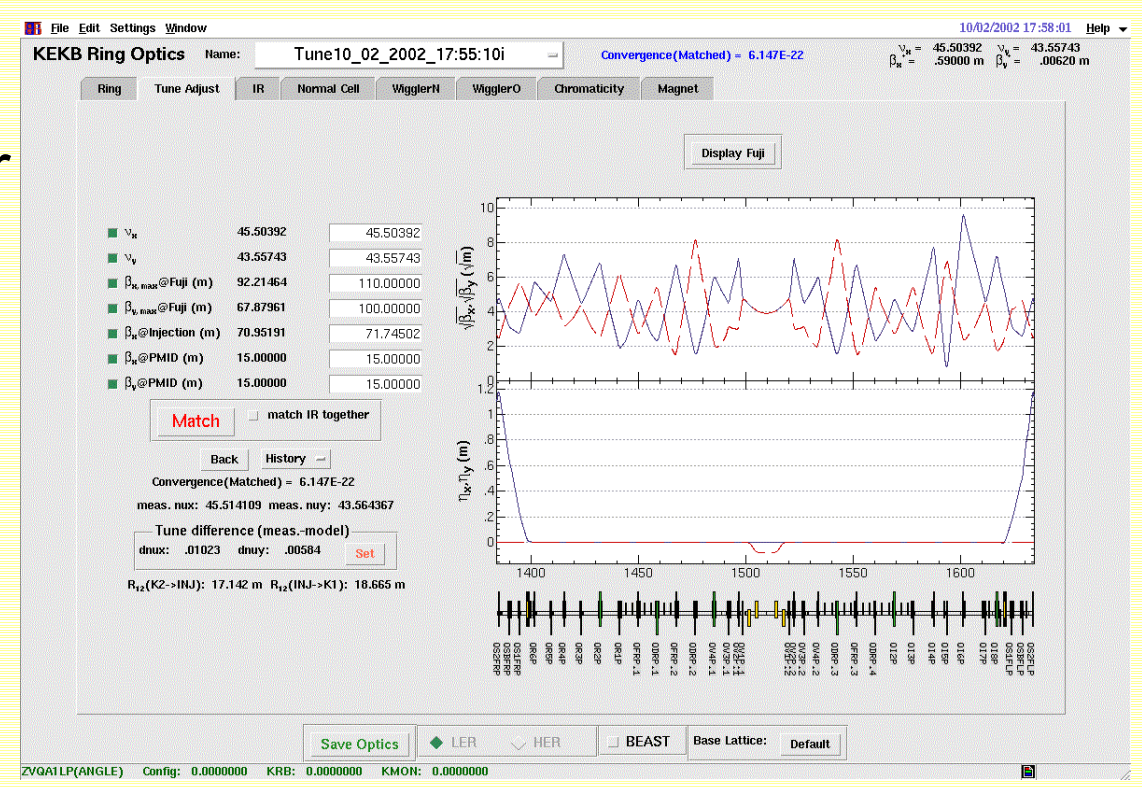

### Example Virtual Accelerator

◆Virtual Accelerator may Provide the Both Fake Steerings and Fake BPMs Maybe with Simulated Errors/Noises ◆Orbit Correction Application may Work On Those Fake Information

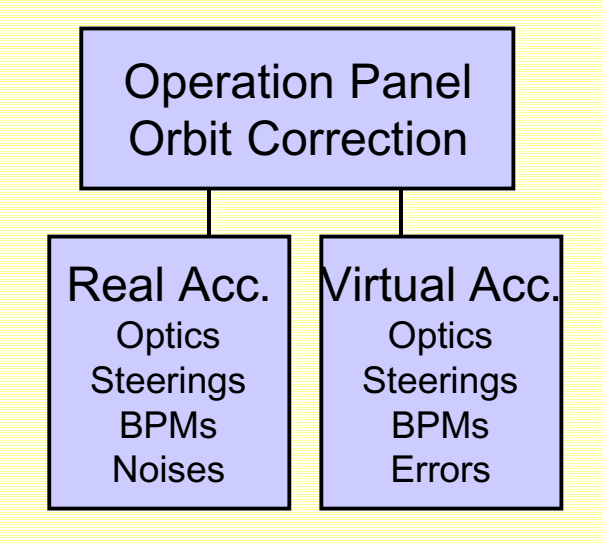

### Virtual Accelerator with EPICS

◆Fake Accelerator Implementation ♦With EPICS Channel Access ✜In A Single SAD Application ♦Built-in Simulator in Operation Panel ♦Only SAD Applications

✜Separate Simulator (Virtual Accelerator) ♦Needs Some Switching Mechanism

✜Separate Simulator (Virtual Accelerator) ♦In EPICS Semantics (EPICS Simulation Server) ♦Any Operation Panel (not only SAD) ♦SAD Simulation Server should Act as EPICS Channel Access Server

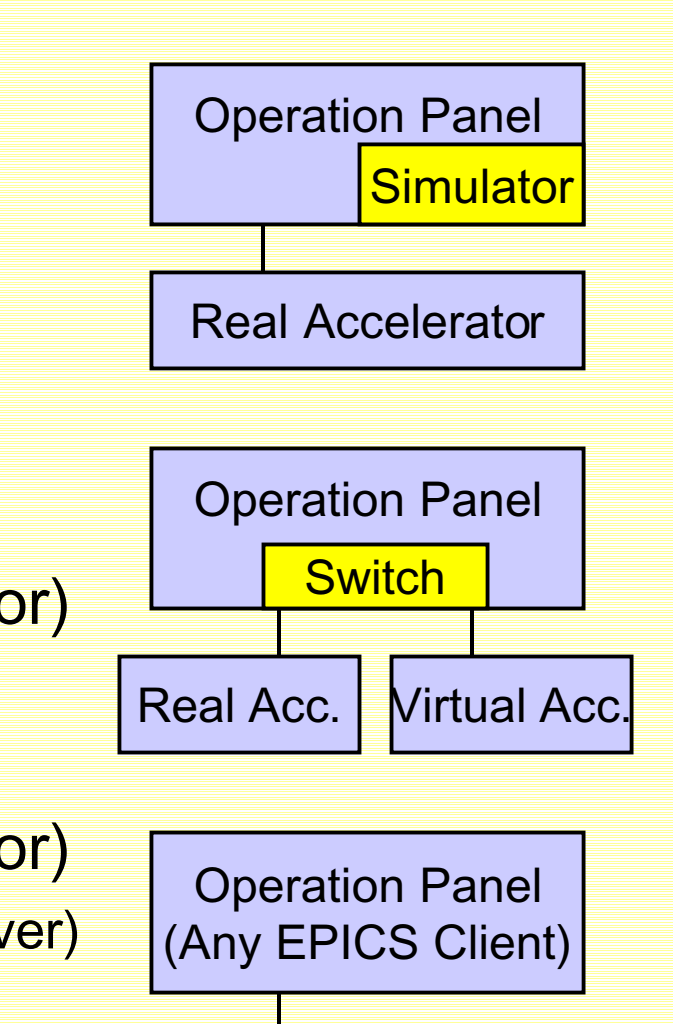

Real Acc. **Virtual Acc.** 

**Switch** 

### Virtual Accelerator

### ◆Other Implementation Possibilities

- ✜Upper Level Protocol Like
	- ♦CORBA
		- —Used in Several L**a**
	- ♦Cdev
		- —May be Used in LHC (?)

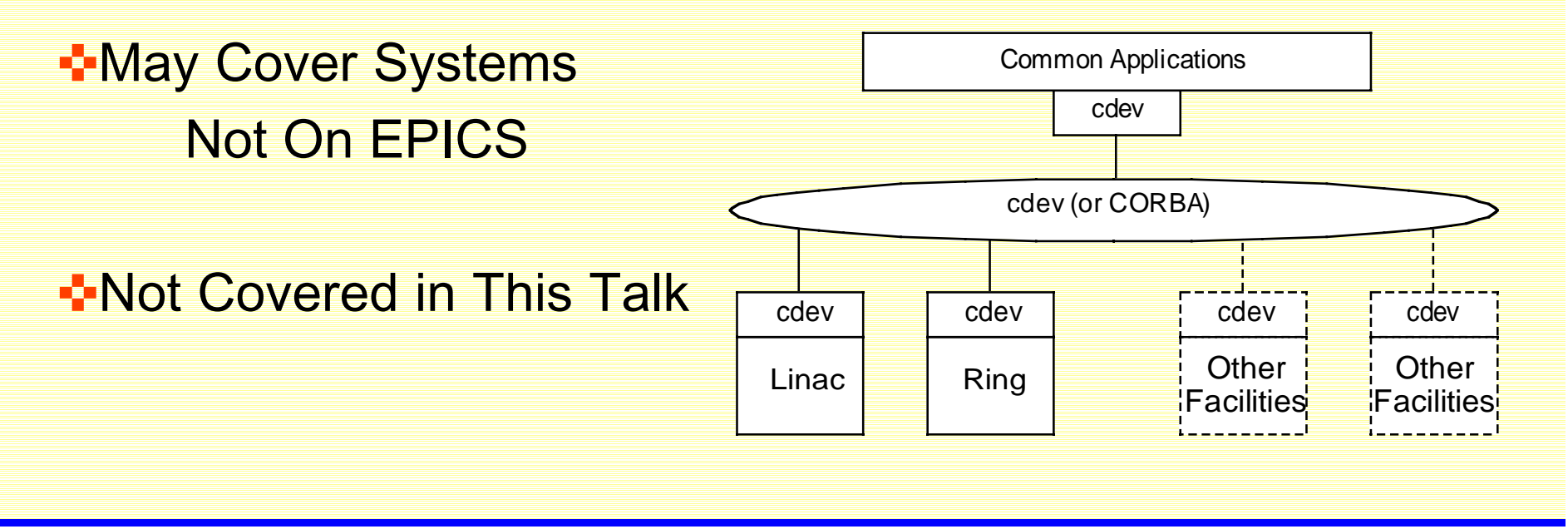

### EPICS Simulation Mode

### ◆EPICS Database - Simulation Mode

- A set of fields to support simulation are supplied on all hardware input records. SIMM = YES makes this record a simulation record.
- A link to a database value to put the record into simulation mode is specified
- in the SIML. A non-zero number puts the record into simulation mode.
- SVAL is the engineering units value used when the record is in simulation mode.
- SIOL is a database location from which to fetch SVAL when the record is in simulation mode.
- SIMS is the alarm severity of the record if it is in simulation mode.

#### ✜That is, EPICS Records may have Proxy Records

## EPICS Simulation Mode

#### ♦SIMM - Simulation Mode

¨This field has either the value YES or NO. By setting this field to YES, the record can be switched into simulation mode of operation. While in simulation mode, input will be obtained from SIOL instead of INP.

#### ♦SIML - Simulation Mode Location

¨This field c an be a constant, a database link, or a channel access link. If SIML is a database or channel access link, then SIMM is read from SIML. If SIML is a constant link then SIMM is initialized with the constant value but can be changed via dbPuts.

#### ♦SVAL - Simulation Value

¨This is the rec ord's input value, in engineering units, when the record is switched into simulation mode, i.e. when SIMM is set to YES.

#### ♦SIOL - Simulation Value Location

¨This field c an be a constant, a database link, or a channel access link. If SIOL is a database or channel access link, then SVAL is read from SIOL. If SIOL is a constant link then SVAL is initialized with the constant value but can be changed via dbPuts.

#### ♦SIMS - Simulation Mode Alarm Severity

¨When t his record is in simulation mode, it will be put into alarm with this severity and a status of SIMM.

### Simulation Mode

### ◆EPICS Simulation Mode Simple Example **<sup>■</sup>Tests Logic without Hardware**

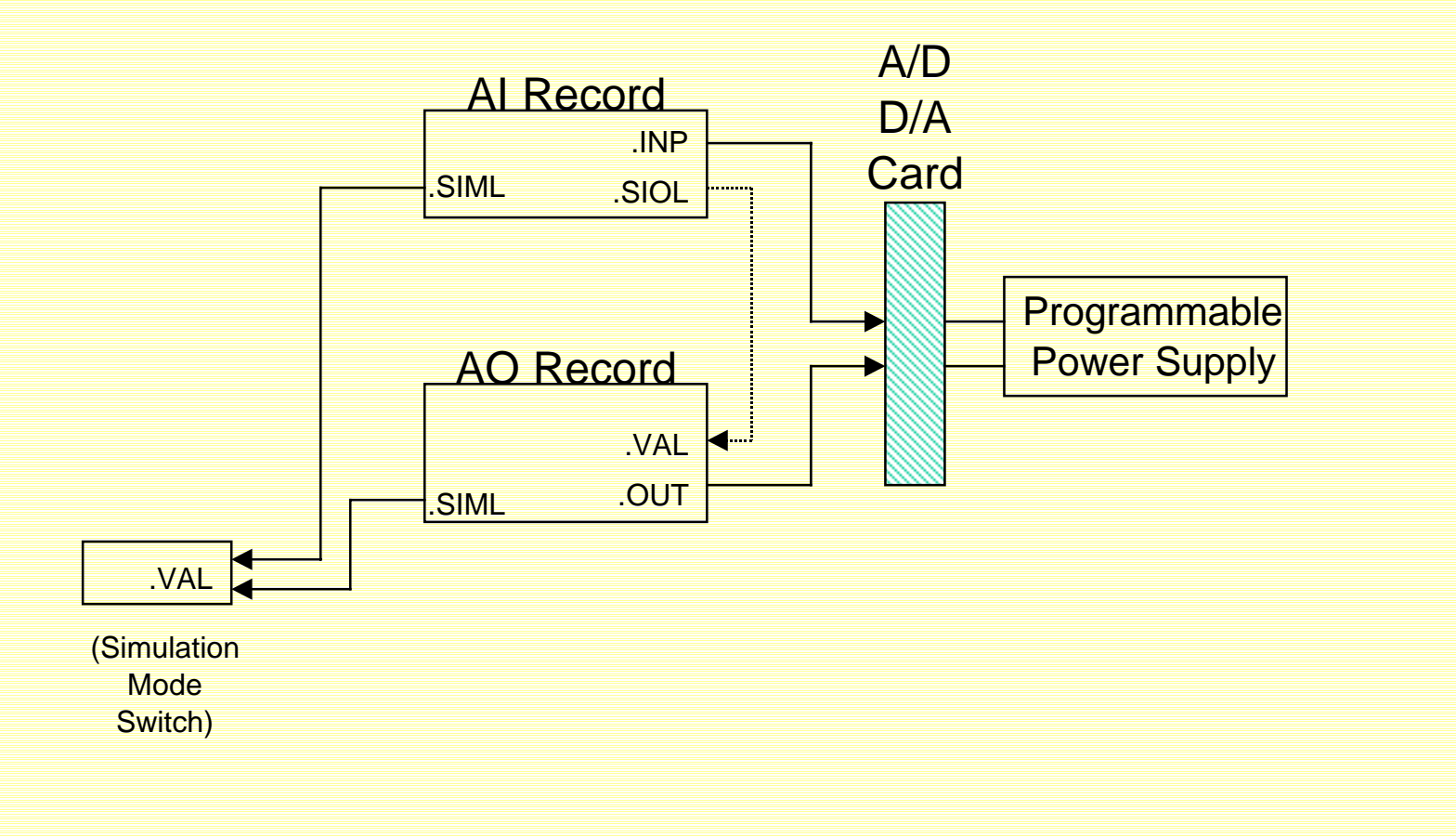

### SAD as EPICS Simulator

◆Implementing a Virtual Accelerator ◆SAD Simulator in Channel Access Server ✜Serves Channel Values Requested by Channels (Records) in Simulation Mode (SIOL), Acting as a Channel Access Server ✜Slightly more Difficult to Implement (at the First Stage) ◆SAD Simulator in Channel Access Client ✜Provides Channel Values Needed by Channels (Records) in Simulation Mode (SVAL) ✜Easier to Implement (?) ♦Needs Some Studies

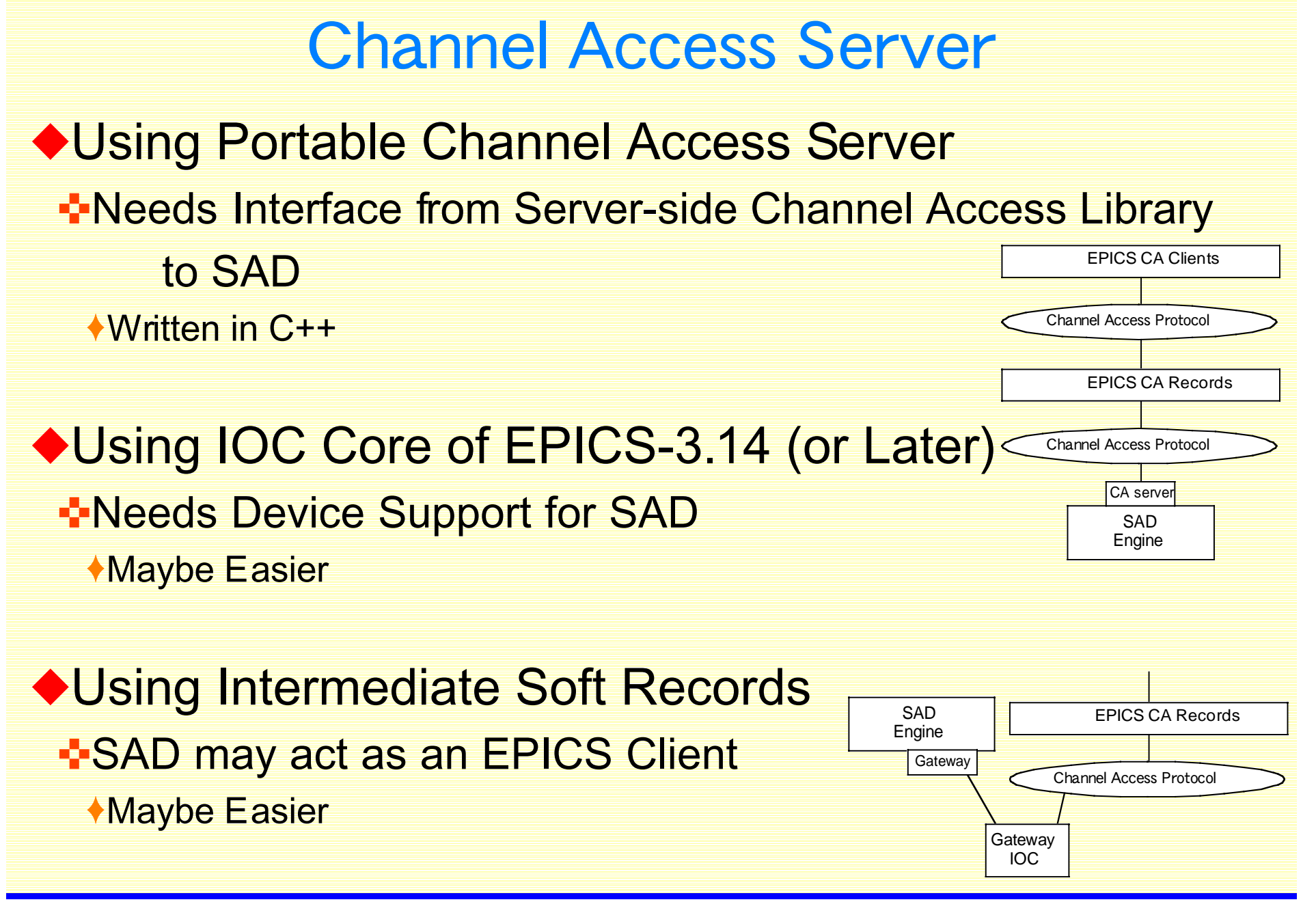

# EPICS/SAD Simulator

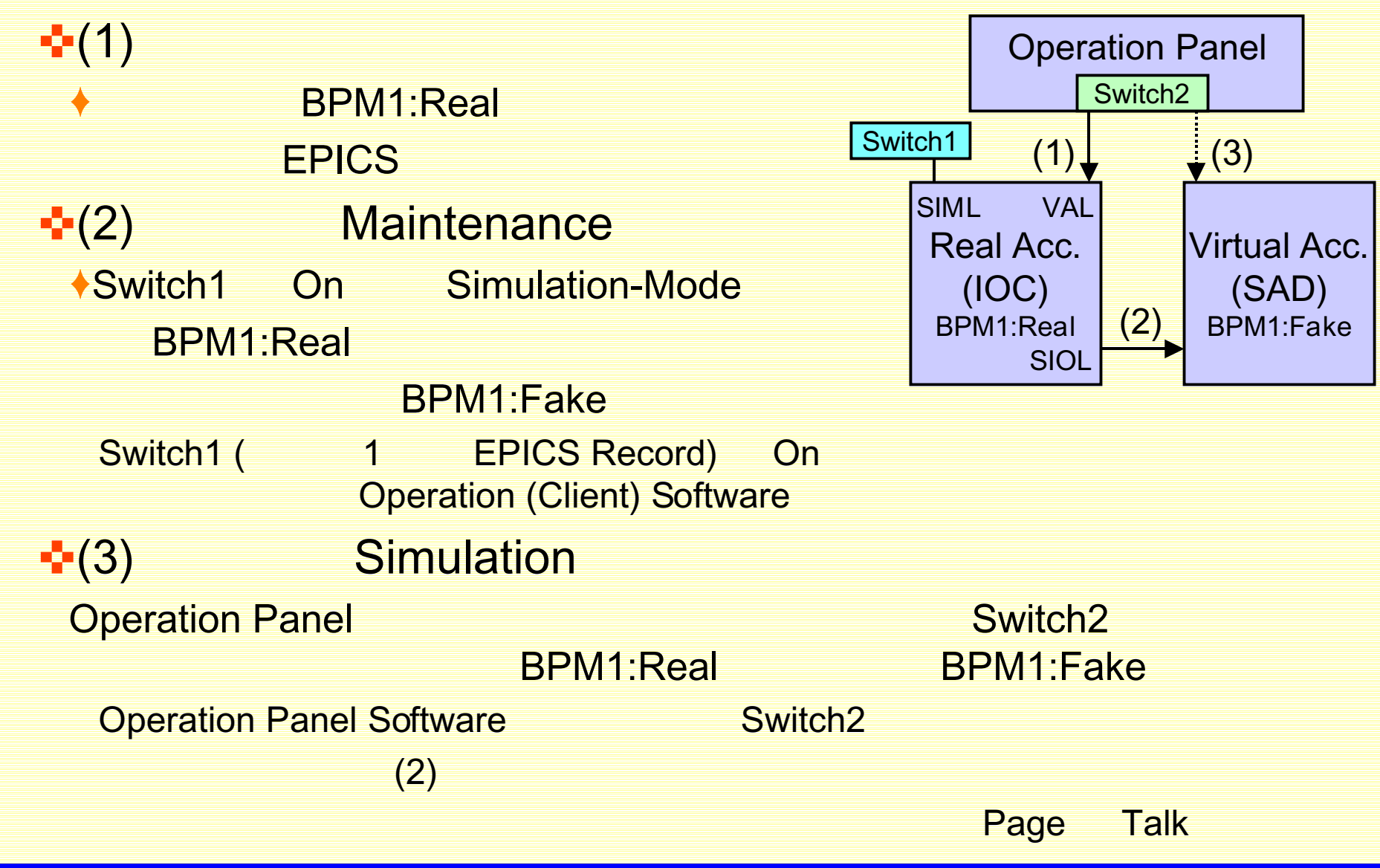

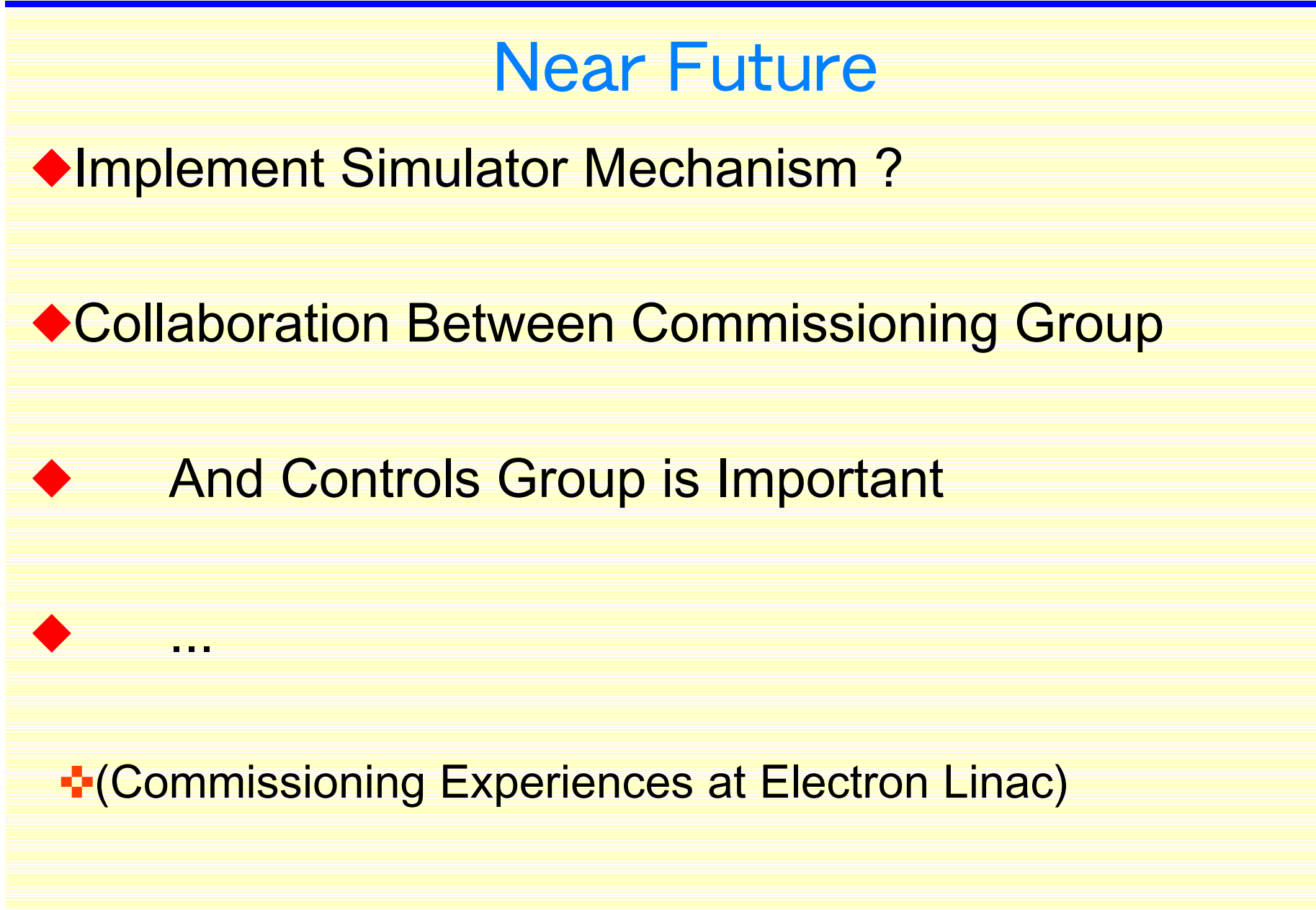